# Configureer PfRv2 om de balans over meerdere WAN-koppelingen te laden. J

# Inhoud

Inleiding Voorwaarden Vereisten Gebruikte componenten Configureren **Netwerkdiagram** Relevante configuratie R3 (hoofdrouter) R4 (grensrouter) R<sub>5</sub> (arens router) Verifiëren Gerelateerde Cisco Support Community-discussies

# Inleiding

Dit document beschrijft de "max-range-use" component van de Performance Routing (PfRv2) en de implicatie ervan bij het taakverdeling over meerdere WAN-koppelingen.

# Voorwaarden

### Vereisten

Cisco raadt u aan basiskennis van Performance Routing (PfR) te hebben.

### Gebruikte componenten

Dit document is niet beperkt tot specifieke software- en hardware-versies.

De informatie in dit document is gebaseerd op de apparaten in een specifieke laboratoriumomgeving. Alle apparaten die in dit document worden beschreven, hadden een opgeschoonde (standaard)configuratie. Als uw netwerk live is, moet u de potentiële impact van elke opdracht begrijpen.

# Configureren

PfR staat netwerkbeheerders toe om bandbreedtekosten te minimaliseren, intelligente belastingdistributie mogelijk te maken, toepassingsprestaties te verbeteren en dynamische mislukkingsdetectie in te voeren op de WAN-toegangsrand (Wide Area Network). Terwijl andere routingmechanismen zowel het delen van lading als het verminderen van mislukkingen kunnen

voorzien, maakt Cisco IOS PfR in real-time routingaanpassingen gebaseerd op criteria anders dan statische routingparameters zoals responstijd, pakketverlies, jitter, beschikbaarheid van pad, distributie van verkeersbelasting en kostenminimalisering.

Voor taakverdeling gebruikt PfR de volgende onderdelen:

1. Koppelgebruik: PfR blijft het gebruik van de link controleren en afhankelijk van de waarde die in het beleid is ingesteld, wordt er een besluit genomen om de lading van de ene link naar de andere te verdelen. PFR schakelt ook de verkeersstroom terug van de secundaire verbinding naar de primaire verbinding wanneer het ziet dat het gebruik van de primaire verbinding onder een bepaalde waarde is gegaan.

2. Bereik: Om het bereik van link tussen de WAN-links te specificeren waarna de PfR het beleid zal toepassen gebruikt PfR de component "max-bereik-gebruik" van de Performance Routing (PfRv2). De bereikfunctionaliteit staat de netwerkbeheerder toe om Cisco PfR op te dragen om het gebruik op een reeks exit links met in een bepaald percentage bereik van elkaar te houden. Als het verschil tussen de koppelingen aanzienlijk wordt, zal Cisco PfR proberen om de link terug te brengen naar het beleid door het gegevensverkeer uit de beschikbare exit-links te verdelen.

3. Verkeersclasse (TC): Dit stelt klanten in staat om meerdere paden te definiëren die een set verkeer (bijvoorbeeld spraakverkeer) zou kunnen gebruiken zolang alle paden de prestaties SLA's die nodig zijn handhaven. Vandaar, een beleid dat spraakverkeer bepaalt om een vertragingsdrempel van minder dan 250 msec te hebben kan meerdere paden in het netwerk gebruiken indien beschikbaar, zolang alle paden het verkeer binnen zijn prestatiegrenzen leveren.

### Netwerkdiagram

U kunt als volgt een afbeelding gebruiken als voorbeeldtopologie voor de rest van het document:

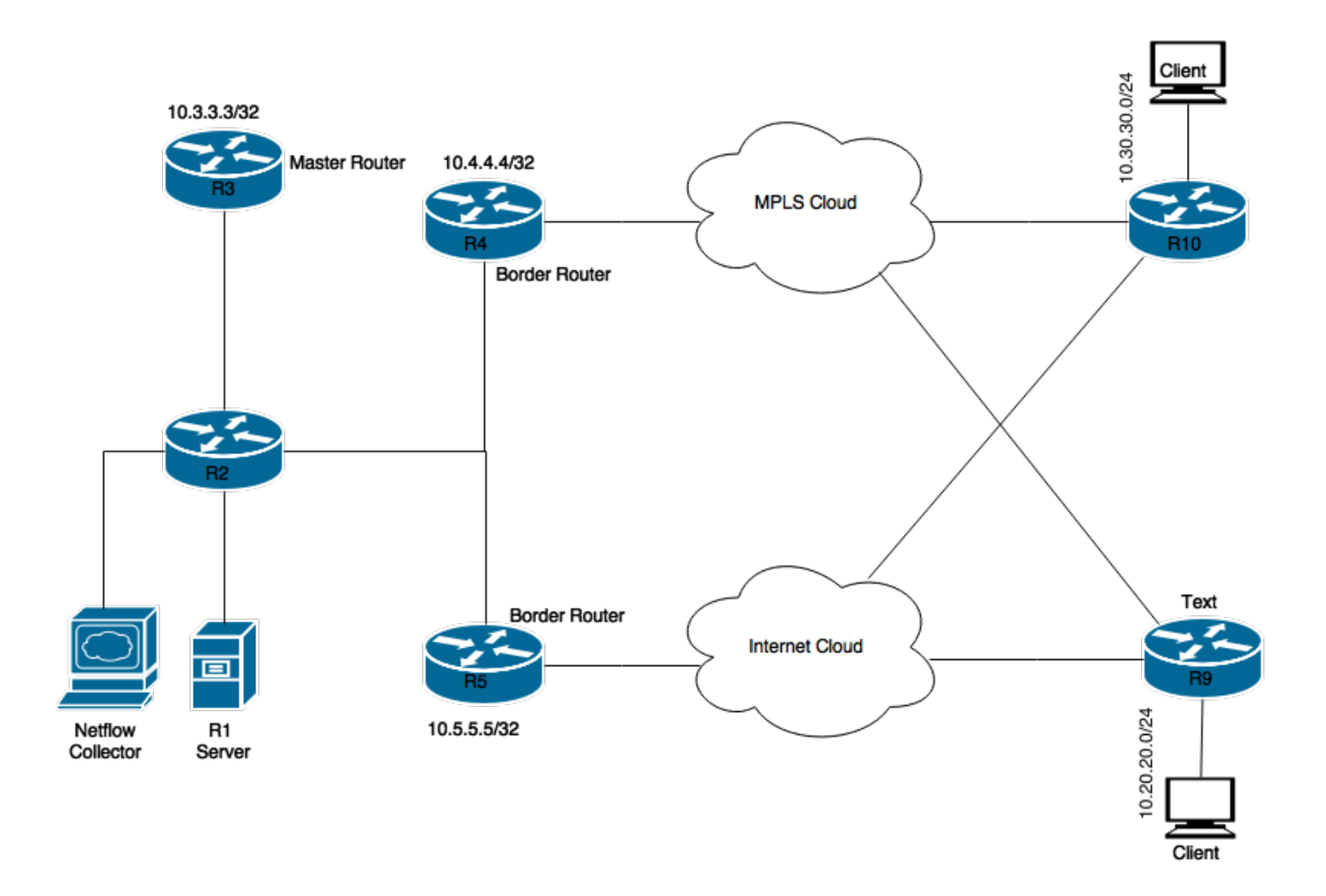

Apparaten in het schema:

R1-server: Initieert verkeer.

R3: PfR Master Router.

R4 & R5: PfR grensrouter.

Clients die zijn aangesloten op R9 & R10 zijn apparaten die het verkeer van de R1 server ontvangen.

### Relevante configuratie

### R3 (hoofdrouter)

```
hostname R3
!
!
key chain pfr
key 0
key-string cisco
!
!
pfr master
max-range-utilization percent 7
!
border 10.4.4.4 key-chain pfr
```

```
interface Ethernet0/1 external
interface Ethernet0/0 internal
!
border 10.5.5.5 key-chain pfr
interface Ethernet0/0 internal
interface Ethernet0/1 external
!
!
interface Loopback0
ip address 10.3.3.3 255.255.255.255
!
```
### R4 (grensrouter)

```
hostname R4
!
!
key chain pfr
key 0
key-string cisco
!
!
pfr border
logging
local Loopback0
master 10.3.3.3 key-chain pfr
!
!
interface Loopback0
ip address 10.4.4.4 255.255.255.255
```
#### R5 (grens router)

! hostname R5 ! key chain pfr key 0 key-string cisco ! pfr border logging local Loopback0 master 10.3.3.3 key-chain pfr

interface Loopback0 ip address 10.5.5.5 255.255.255.255

## Verifiëren

R3 (Master Router) is ingesteld om verkeer voor alle verkeersklassen naar geselecteerde BR te blijven verzenden totdat het verschil in verkeersbelasting tussen de twee BR's 7% of meer is.

R3#**show pfr master** OER state: ENABLED and ACTIVE Conn Status: SUCCESS, PORT: 3949 Version: 3.3 Number of Border routers: 2 Number of Exits: 4

Number of monitored prefixes: 2 (max 5000) Max prefixes: total 5000 learn 2500 Prefix count: total 2, learn 2, cfg 0 PBR Requirements met Nbar Status: Inactive Auto Tunnel Mode: Off Border Status UP/DOWN AuthFail Version DOWN Reason 10.4.4.4 ACTIVE UP 00:02:43 0 3.3 10.5.5.5 ACTIVE UP 00:02:43 0 3.3 Global Settings:

#### **max-range-utilization percent 7 recv 0**

rsvp post-dial-delay 0 signaling-retries 1 mode route metric bgp local-pref 5000 mode route metric static tag 5000 trace probe delay 1000 no logging exit holddown time 60 secs, time remaining 0

Wanneer de verkeersstroom vanaf de server R1 wordt gestart, wordt op PfR-master onder de verkeersklassen automatisch gecreëerd:

#### R3#**show pfr master traffic-class**

OER Prefix Statistics: Pas - Passive, Act - Active, S - Short term, L - Long term, Dly - Delay (ms), P - Percentage below threshold, Jit - Jitter (ms), MOS - Mean Opinion Score Los - Packet Loss (percent/10000), Un - Unreachable (flows-per-million), E - Egress, I - Ingress, Bw - Bandwidth (kbps), N - Not applicable U - unknown, \* - uncontrolled, + - control more specific, @ - active probe all # - Prefix monitor mode is Special, & - Blackholed Prefix % - Force Next-Hop, ^ - Prefix is denied

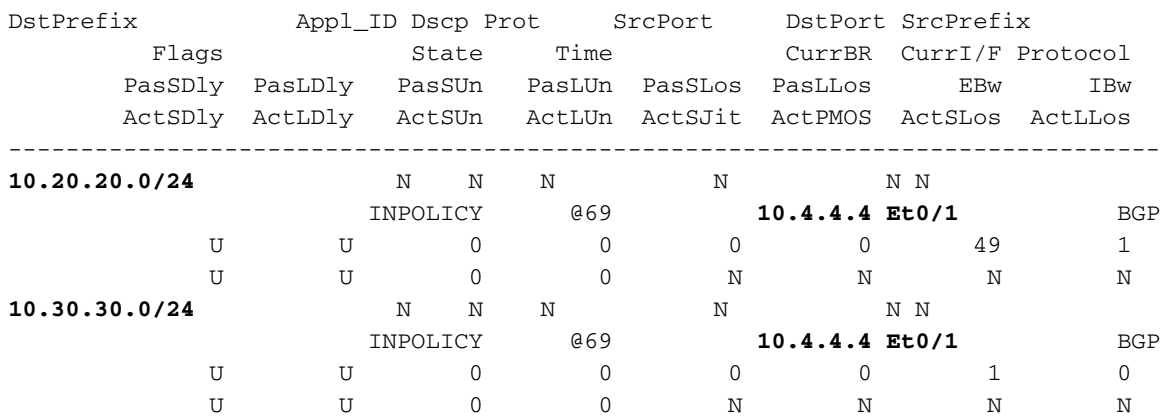

Zoals hierboven is aangegeven, is voor bestemmingsprefixes, 10.20.20.0/24 en 10.30.30.0/24, de status in het INPOLITIEK, wat betekent dat PfR de verkeersstroom voor deze prefixes controleert en dat de uitgang grensrouter 10.4.4.4 is.

Hieronder wordt de uitvoer naar PfR master weergegeven met het gebruik van een link op de WAN-link met grensrouters:

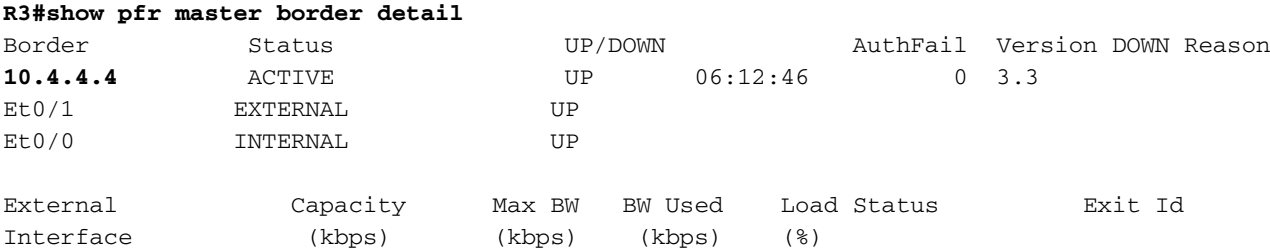

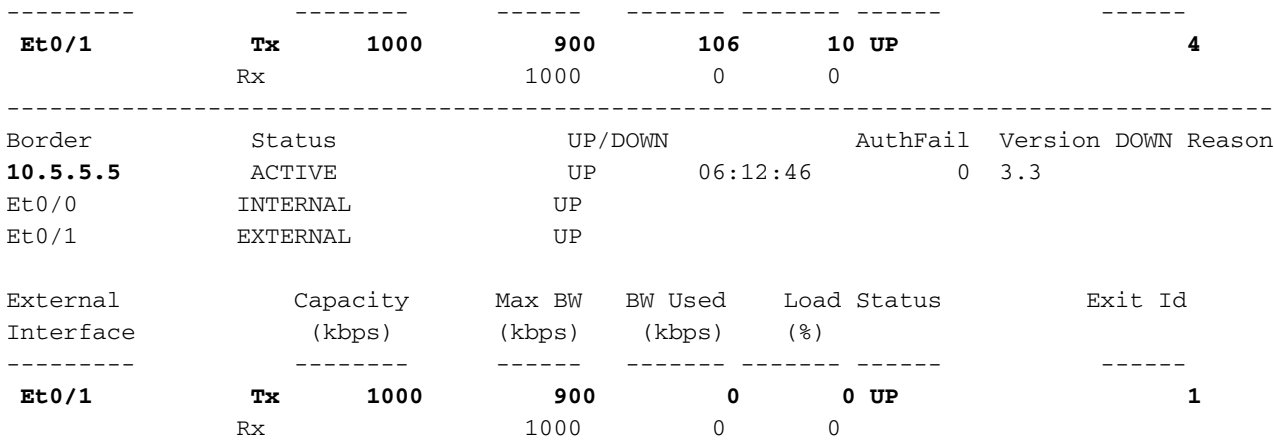

Bovende output laat zien dat al het verkeer door R4 loopt en de externe links 10% van de belasting van Ethernet0/1 en R5 0% van nu. Als de bovenstaande configuratie op zijn plaats is, moet PfR handelen en een deel van de lading verdelen op de momenteel ongebruikte WAN-link van R5.

Na een tijdje kan je stream voor 10.30.30.0/24 bestemming zijn geëmigreerd naar nieuwe uitgang:

#### **R3# show pfr master traffic-class** OER Prefix Statistics: Pas - Passive, Act - Active, S - Short term, L - Long term, Dly - Delay (ms), P - Percentage below threshold, Jit - Jitter (ms), MOS - Mean Opinion Score Los - Packet Loss (percent/10000), Un - Unreachable (flows-per-million), E - Egress, I - Ingress, Bw - Bandwidth (kbps), N - Not applicable U - unknown, \* - uncontrolled, + - control more specific, @ - active probe all # - Prefix monitor mode is Special, & - Blackholed Prefix % - Force Next-Hop, ^ - Prefix is denied

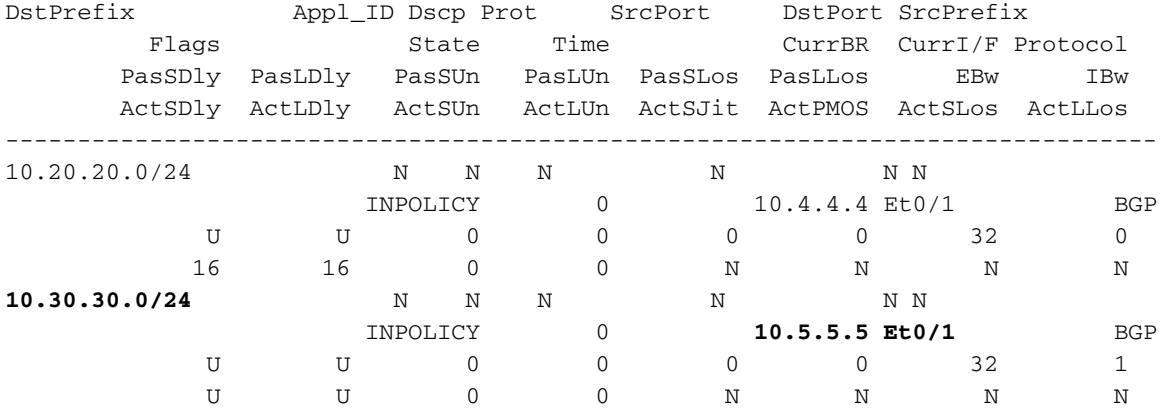

Realtime gebruik van laadcapaciteit op grensrouters externe interfaces kan ook hieronder worden gezien:

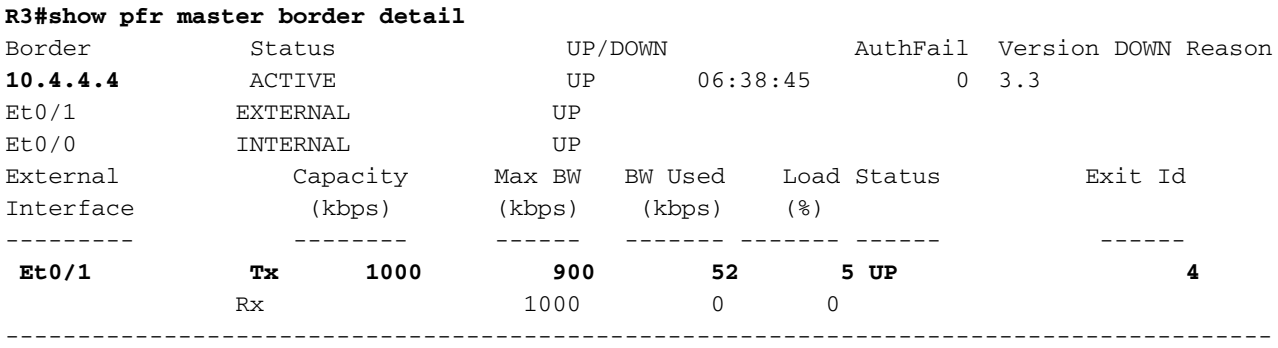

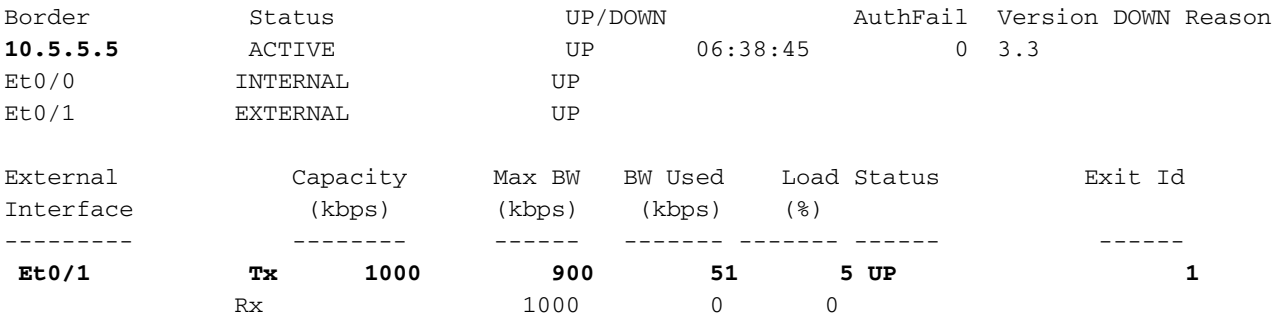

Opmerking: in het bovenstaande voorbeeld wordt een gelijke lastenverdeling op de routers van de grenzen waargenomen, maar het is mogelijk om een ongelijke lastenverdeling in de productie-instellingen te hebben.